## **1. Product information**

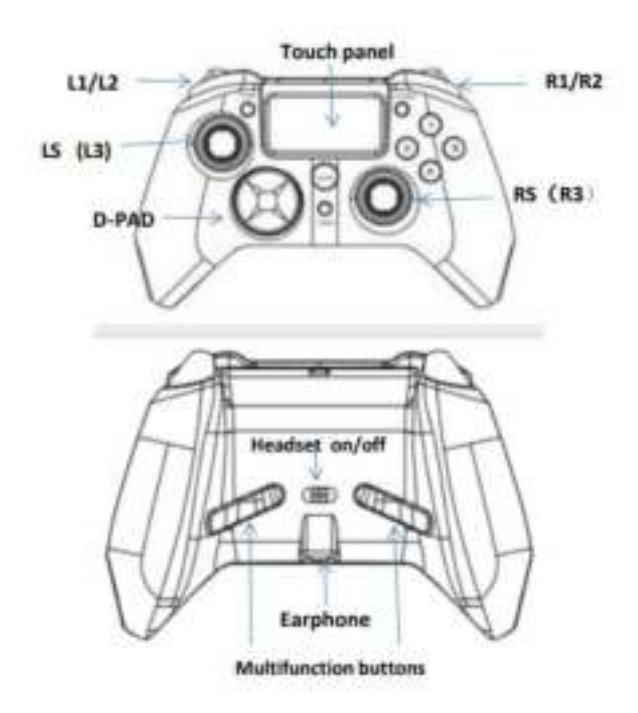

## **2. Modes information**

(1) PS4: Connect the USB cable to your PS4, press "HOME (PS)" to use this gamepad. \*You can remove the USB cable after the controller worked.

\*The LED light color varies with the channel.

(2) PC : Connect the USB cable to your PC.

\*After connection is succeessful, LED will be light on shows YELLOW.

(3) Android : Connect by bluetooth, press "SHARE+HOME(PS)" 3 seconds to start this gamepad,

the LED light bar will be flashing, then search "Wireless Controller" on your Android device to connect.

(4) PS3 : Connect the USB cable to your PS3 console.

## **3. TURBO & Multifunction buttons**

(1) TURBO:

 Hold "TURBO" and press the button you want to use TURBO, then release the button. \*Do the step again to cancel TURBO

 \*If the setting succees, the LED will shows RED when you press the turboing button. (2) Multifunction buttons:

Hold "TURBO" 3 seconds to enter the setting mode, the LED will shows GREEN.

Press any multifuntion button once, the LED will flash, then press the button you want to use. After

the steps above, the setting will be succeessful and the LED will be normal. How to cancel: Hold "TURBO" 3 seconds to enter the setting mode, the LED shows GREEN, press the multifuntion button you want to cancel TWICE.

## **4. Headset ON/OFF**

On PS4, you can fast switch on/off to avoid your voice be heard.